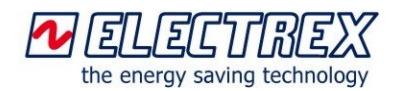

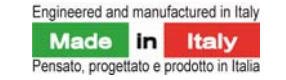

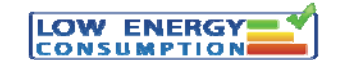

# **Energy Brain Cloud**

Energy Brain Cloud is the software for displaying and managing via a web browser (on a variety of devices such as PCs, tablets and Smartphone) the data, the measurements, instantaneous and historic graphs acquired by Electrex devices.

The cloud computing technology makes possible to manage the collected data via a standard Internet browser without installing any software on the user's computer or mobile device.

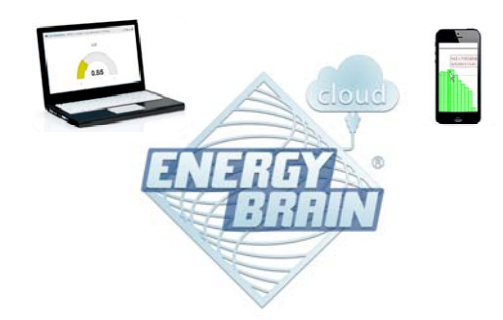

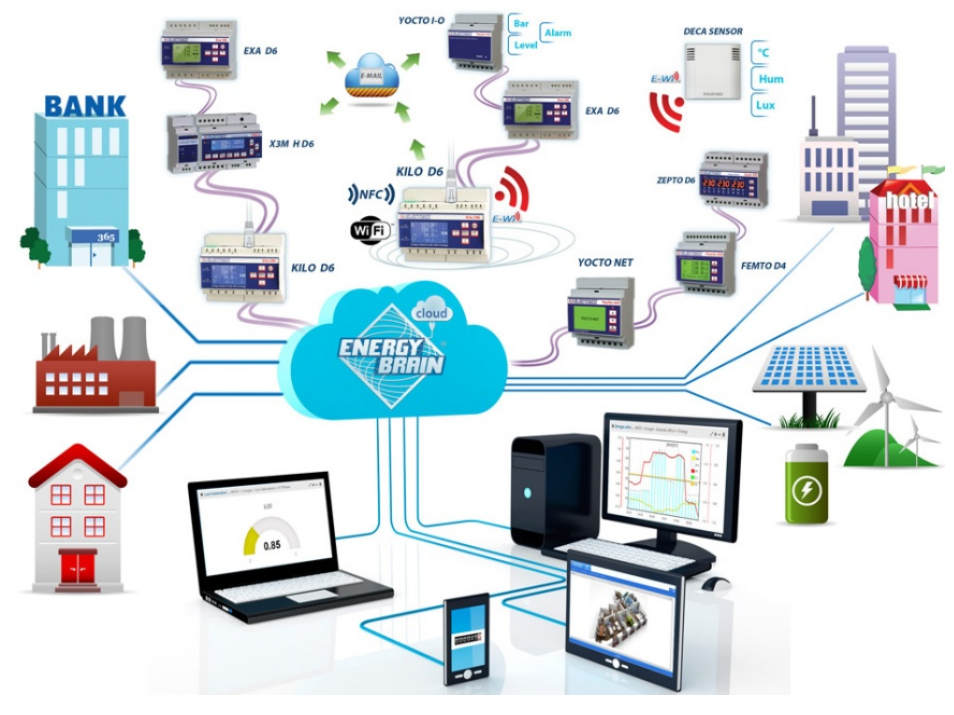

## **The Dashboard**

Energy Brain Cloud is composed of an instrument panel (dashboard) in which it is possible to manage several functionalities. The basic elements of the dashboard are graphical components called widgets. Through the widgets the user can view, among instantaneous and historical values , states (on / off), alarms, etc.. using standard or custom graphical interfaces.

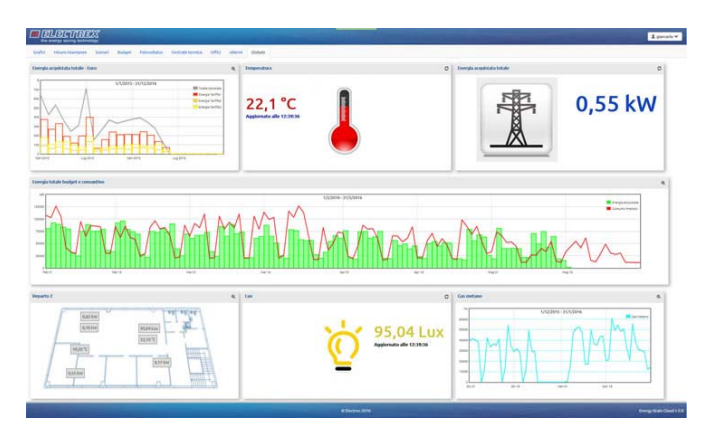

The user can select the Widget with the desired measures and compose their own personalized dashboard. The widgets can be organized in multiple tabs with editable titles.

## **The widgets**

The widgets can display the measurements retrieved by all the Electrex instruments: electricity, temperature, humidity, luminosity, gas, water, steam, CO2, compressed air, calories, etc., or values calculated starting from a measurement (e.g. cost of energy in Euro).

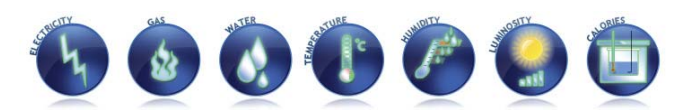

There are three types of widgets.

## **Measure Widgets**

The Measure widgets show instantaneous measurements, total counters, alarms, status (On/Off). It is possible to choose between three widget types: Gauge, Analog counter and Custom Background. The last one allows to upload a jpg, png and gif image and use it as the widget's background.

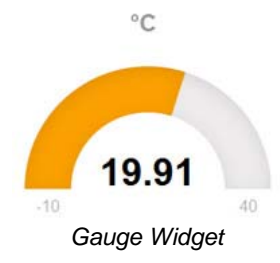

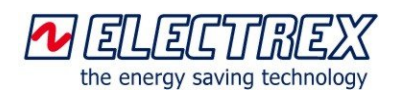

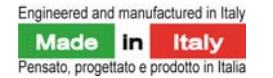

## **Energy Brain Cloud**

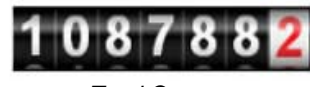

*Total Counter* 

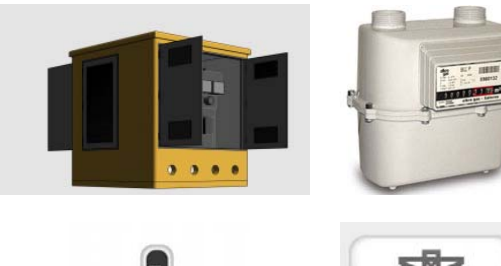

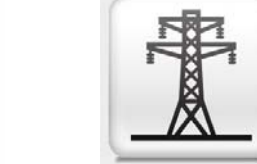

*Examples of background images* 

## **Graph Widgets**

The Graph widgets display graphs with historical data retried from the Electrex devices.

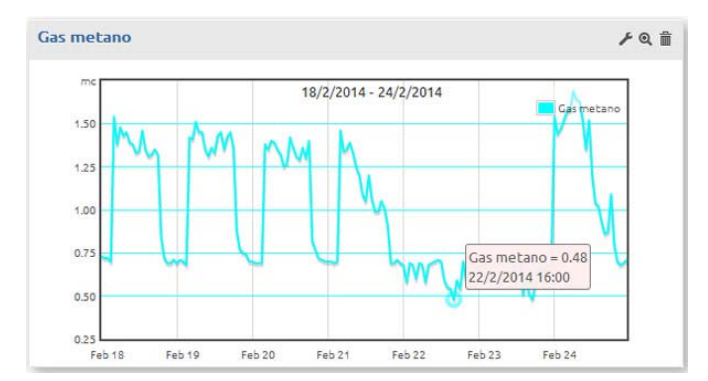

All the data displayed on the graph are listed in a table positioned below the graph and can be exported in a CSV file.

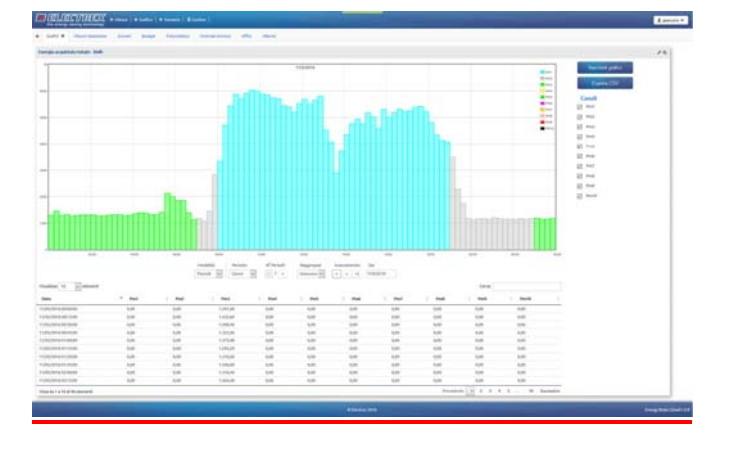

## **Scenario Widgets**

In the Scenario widgets it is possible to upload an image (jpg, png and gif) and use it as a background on which are overlaid tooltips showing measurements from Electrex devices. The tooltips can be positioned just by "drag and drop" permitting to set up a mimic diagram.

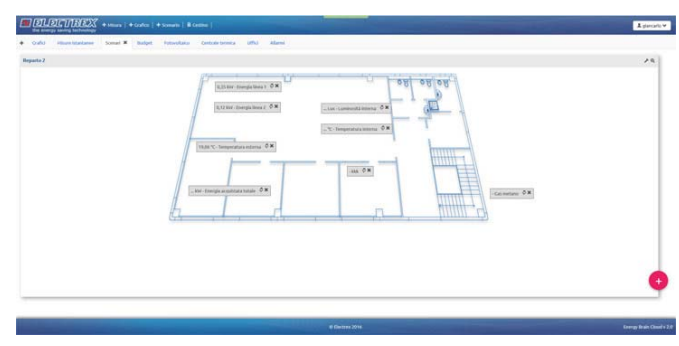

*Example of Scenario widget with building plant*

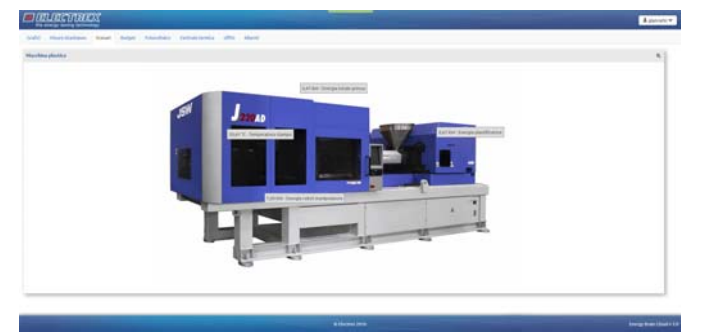

*Example of Scenario widget with production line machinery* 

## **The dashboard configuration Menù**

In order to compose the dashboard, the user has at its disposal the following menu

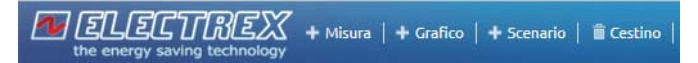

The menu allows to create, change position by dragging and configure the widgets. It's possible also to set alarms/notifications (graphical / on display or audio type) triggered by a value threshold monitoring.

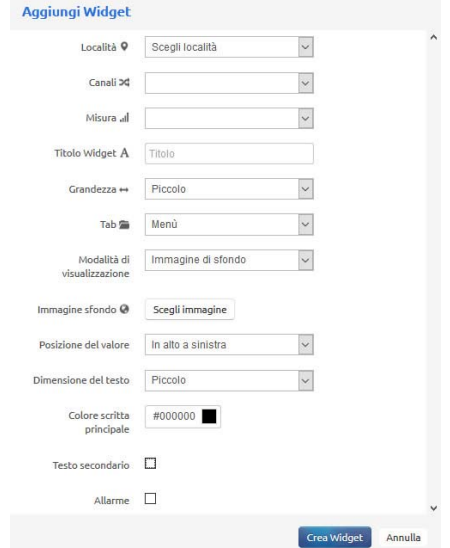

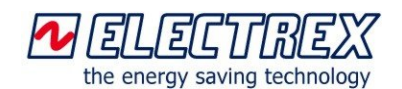

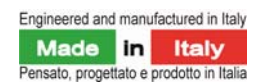

## **Energy Brain Cloud**

Every widget previously moved to the Trash can be restored or removed definitively.

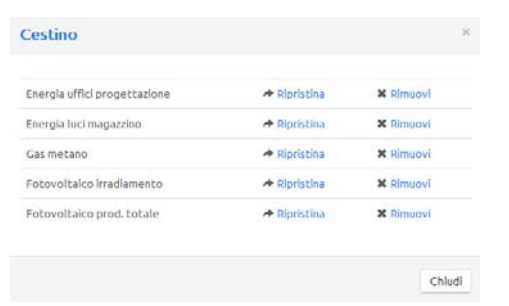

Using the menu on the right side, the administrator has access to the user management section. The standard users, if previously enabled from the admin, can edit the dashboard and the widgets.

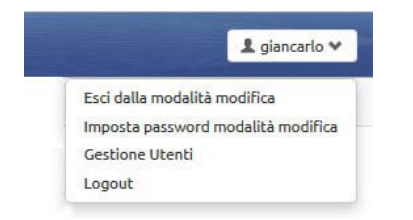

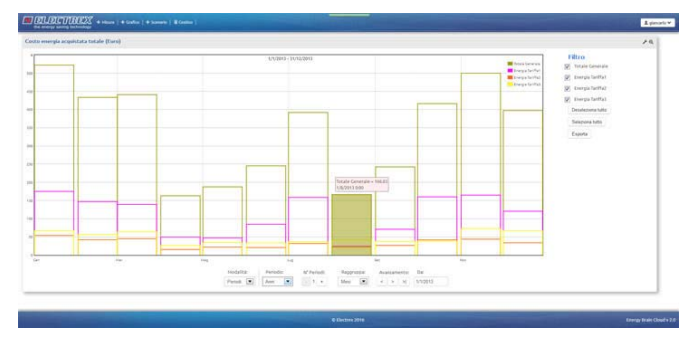

*Monthly energy costs (in Euro per each tariff) graph* 

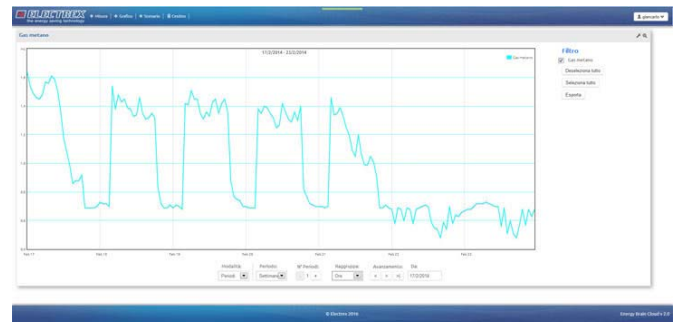

*Weekly gas consumption graph (mc)* 

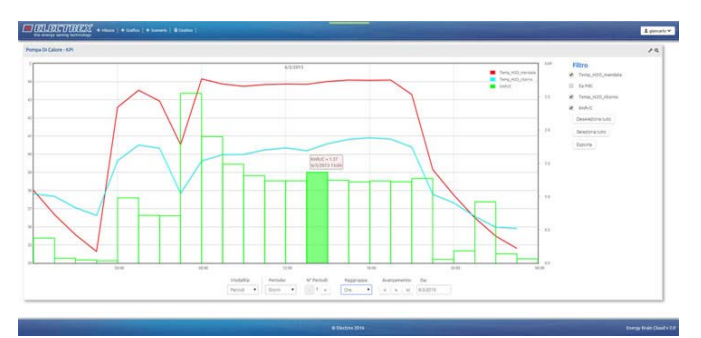

*Daily graph on the Key Performance Indicator - KPI of a heat pump* 

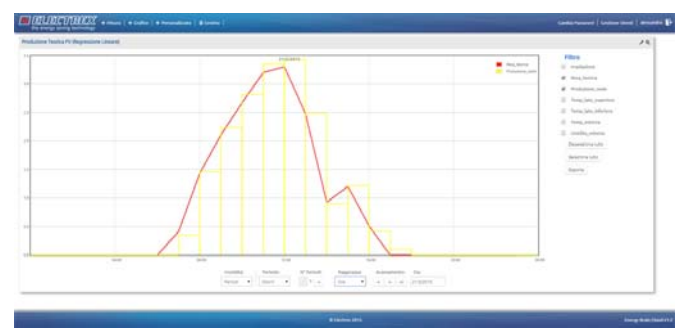

*Daily graph of the energy production of a PV system with the relative baseline* 

Within the interactive modality it is possible to:

Change the time period to which the data refer and their grouping unit (hours, days, weeks, months, years).

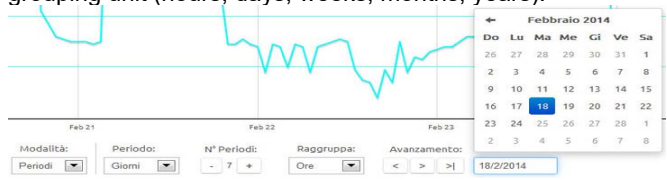

*Selection of the period of the sampling unit* 

## **The interactive modality of the Graph widget**

Clicking on the zoom icon it is possible to enter in the interactive modality of the Graph widget.

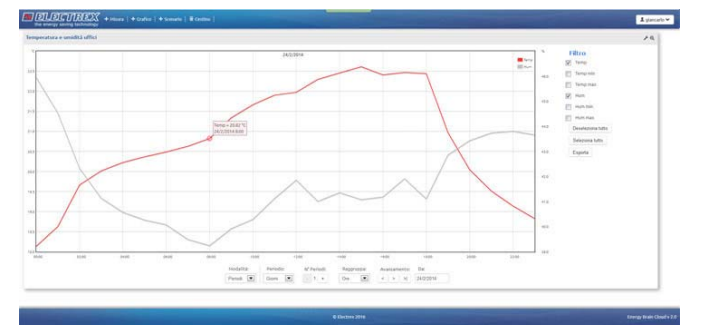

*Daily temperature (°C) and humidity (%) graph*

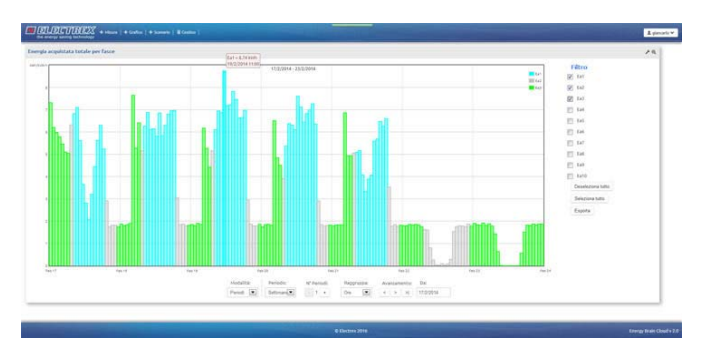

*Weekly electricity (kWh per each tariff) graph* 

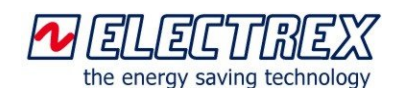

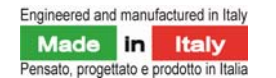

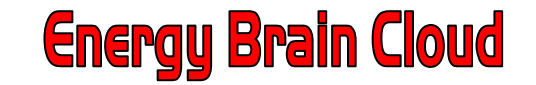

#### Show or hide the curves displayed on the graphs.

Filtro  $\sqrt{Pm}$  $J$  om  $\sqrt{sm}$  $\sqrt{P}$  $V$  C1  $\sqrt{2}$  C<sub>2</sub> Deseleziona tutto Seleziona tutto

### Display through tooltip the value displayed on the graph.

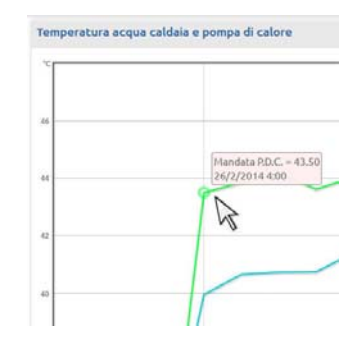

*Supply Water temperature (°C) of a heat pump* 

#### 'Zoom' on the graph area / bars.

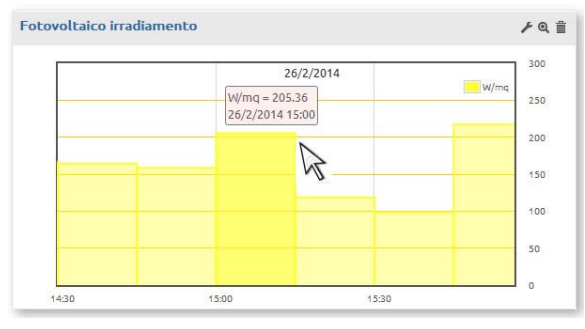

*Zoom on the irradiance (w/mq) value measured in a PV system* 

#### Export the data in CSV files.

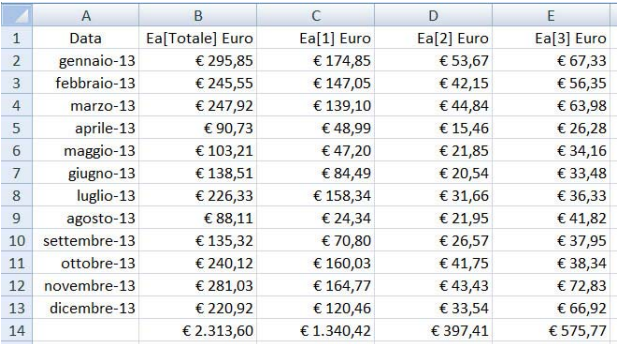

*Costs of electricity (Euro) per each month* 

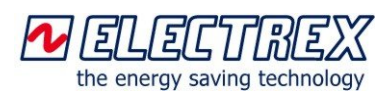

 Electrex is a brand of Akse srl Via Aldo Moro, 39 - 42124 Reggio Emilia (RE) - Italy Tel : +39 0522 924244 - Fax : +39 0522 924245 www.electrex.it - email: info@electrex.it

#### **Multi-user interface**

Energy Brain Cloud allows multi-user through an authentication interface. Each user can access only the data that has been enabled by the system administrator.

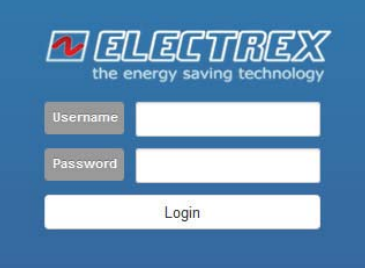

### **Versions**

Energy Brain Cloud can be used in three modalities:

- The software is installed at the facility of the end user, where is installed also the Electrex energy monitoring network, and manages it autonomously.
- As a service managed by third parties: a third party (Energy Consultants, Energy Service Company, associations, etc.) installs and manages Energy Brain Cloud at its facility and offers to its end customers / partners access to their data as a service.
- As a service managed by Electrex: we take care to download the data from the instruments, of the Electrex monitoring network, installed at the end users facility and put them at their disposal as a service.

#### **How to order**

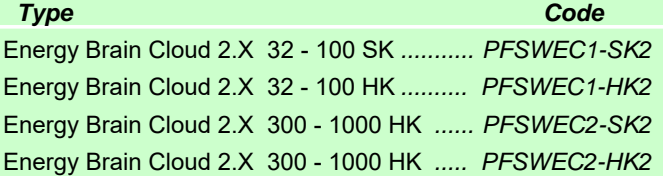

*Subject to modification without prior notice Datasheet Energy Brain Cloud 2016 05 18-ENG* 

**Distributor** 

*page 4 of 4*